#### Welcome

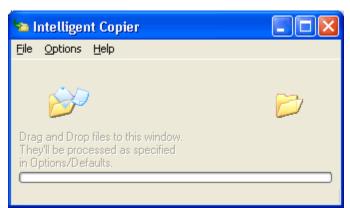

Thanks for using Intelligent Copier.

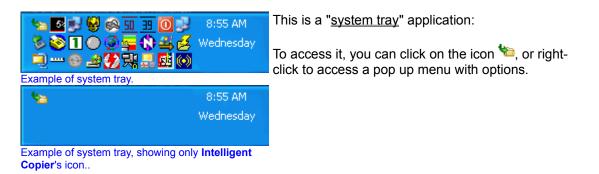

The main purpose is to define **Default Rules** on proper section.

You can drag and drop to **Intelligent Copier**'s window any file(s) you want. If any of these files match any of your predefined rules, it will be copied or moved (as specified on settings) to the predefined destination folder.

#### Example:

You may define a rule where all your **\*.DOC** files (usually text documents), will be copied or moved to a backup place, or to your **My Documents** folder, so you "fix" your dispersed documents to the proper and right folder.

Sometimes, you may receive a .ZIP (or any other compressed file), with many files which belongs to some folders. You should extract manually each file on every folder. Well, **Intelligent Copier** will assist you with this. You may define a rule based on file name and extension, so you just have to drag and drop all those files, **Intelligent Copier** do the rest. Simple!

### Defaults

| 🐿 Defaults                                                                                                    |                        |    |  |  |
|----------------------------------------------------------------------------------------------------|------------------------|----|--|--|
| Image: Configuration         Image: Configuration         Image: Co |                        |    |  |  |
| FileSpecs                                                                                                    | Destination Paths      | M  |  |  |
| *.ukx                                                                                                    | C:\UT2003\Animations   | No |  |  |
| *.ka                                                                                                    | C:\UT2003\KarmaData    | No |  |  |
| *.ut2                                                                                                    | C:\UT2003\Maps         | No |  |  |
| ".ogg                                                                                                    | C:\UT2003\Music        | No |  |  |
| *.uvx                                                                                                    | C:\UT2003\Saves        | No |  |  |
| *.uax                                                                                                    | C:\UT2003\Sounds       | No |  |  |
| *.usx                                                                                                    | C:\UT2003\StaticMeshes | No |  |  |
| *.utx                                                                                                    | C:\UT2003\Textures     | No |  |  |
| Qverwrite existing files ✓ Skip Older Files ✓ Start with Windows                                                                                                    |                        |    |  |  |
| 4/8                                                                                                    |                        |    |  |  |

**Intelligent Copier** can use a default configuration file. You may use many configuration files, if you need so. **Intelligent Copier** have a predefined defaults, based on popular Unreal Tournament game, in order to guide you how to use it. That example, is based on maps scheme of that game. If you download a map, you only have to open it's compressed file, and drag and drop all files. The files are copied (or moved, if specified on rules) to proper folder.

You may choose other options like "Overwrite existing files", "Skip Older Files" (useful to avoid replacement of new files with older ones), and if you want to start **Intelligent Copier** every time Windows starts.

You may choose a default configuration file using the browse button on the top.

Right-click on any section of the rules list to get a pop up with options to manage selected rule:

Create, edit, delete, switch "Move" option between Yes or No (you can do this with a double-click on a selected rule too), and disable rule. Disabled rules can exists in your configuration file, so you don't need to delete one and recreate later in case a rule doesn't apply on anytime.

Please note: rules have order priority. It means, if a first rule matchs, it (and only it) applies. If you need to configure some files with the same name, but different folder, you may want to create first the rule with folder specification, then the rule without folder.

You may DRAG AND DROP a rule to another position in the "Defaults" window.

Rules are saved only when Close button is used.

# Log

The Log window shows you information about every process and results:

| 💊 Log     |  |
|-----------|--|
|           |  |
|           |  |
|           |  |
|           |  |
|           |  |
|           |  |
|           |  |
|           |  |
|           |  |
|           |  |
|           |  |
|           |  |
| Save Save |  |

## **Remove Copied/Moved files**

Is like a "uninstall" program. Every time you drag and drop files on **Intelligent Copier** and any of those files is processed, a "Log File for Removal" is created, with date and time of the process.

Selecting one "removal log", will shows you what files was processed and where are them.

You have the choice to "uninstall" those files (delete to Recycle Bin -if available and allowed by your operating system-):

| 🛰 Remove Copied/Moved Files 📃 🗖 🗙                                                  |                                      |                   |          |
|------------------------------------------------------------------------------------|--------------------------------------|-------------------|----------|
| Log file for Removal<br>IC (2003-04-10 18.13.51).bx<br>IC (2003-04-19 15.43.04).bx |                                      | 🚯 <u>R</u> efresh |          |
|                                                                                    | Total Log Files: 2<br>Current Log: 1 |                   |          |
|                                                                                    |                                      | 👩 Remove          |          |
| C:\UT2003\Music\BackRoom.0GG<br>C:\UT2003\Maps\DM-BackRoomDD                       | .ut2                                 |                   | <u> </u> |
| K                                                                                  |                                      |                   | ×        |

### Preview Before Copy/Move

| Preview before processing                                      | ed - Inte           | lligent ( | Copier  |               |
|----------------------------------------------------------------|---------------------|-----------|---------|---------------|
| B+3 <b>⊘ ⊘</b><br>Ioggle All Check <u>A</u> ll <u>U</u> ncheck | . <mark>⊡</mark> id | Cjea      | ar All  |               |
| Check the file(s) you want to proc                             | æss                 |           |         | :8H           |
| Preview Processed                                              |                     |           |         |               |
| Source                                                         | Size                | Date      | Task    | Destination 🔼 |
| C:\PRO\CL01\ARR                                                | 671                 | 2/5/1     | Сору    | C:\TMP\ARF    |
| C:\PRO\CL01\CAL                                                | 792                 | 9/3/2     | Сору    | C:\TMP\CAL    |
| C:\PRO\CL01\CL01                                               | 6,328               | 4/26/     | Сору    | C:\TMP\CL0    |
| 🗹 🍙 C:\PR0\CL01\CL01                                           | 12,054              | 4/16/     | Сору    | C:\TMP\CL0    |
| C:\PRO\CL01\CL01                                               | 1,963               | 5/7/1     | Сору    | C:\TMP\CL0    |
| C:\PR0\CL01\CL01                                               | 5,533               | 10/23     | Сору    | C:\TMP\CL0    |
| C:\PRO\CL01\CL01                                               | 2,005               | 6/27/     | Сору    | C:\TMP\CL0    |
| C:\PRO\CL01\CL01                                               | 5,921               | 4/26/     | Сору    | C:\TMP\CL0    |
| 🗹 🏠 C:\PRO\CL01\CL01                                           | 12,649              | 10/23     | Сору    | C:\TMP\CL0    |
| C C VBBO/CL 01/CL 01                                           | 1 939               | 6/247     | Сори    | C-\TMP\CL0≚   |
|                                                                |                     | _         | _       | 2             |
|                                                                |                     | Ð         | Proceed |               |

### **Preview Tab**

If you keep the "Preview Before Copy/Move" enabled on Main Menu, you'll see this window before any copy/move process.

You can easily check what files do you want to process, and uncheck those you don't want to copy/move.

This window shows you:

- Source path and filename, Last Modified Date and Time, Size (in bytes)
- Task (Copy or Move), and

- Destination path and filename, Last Modified Date and Time, Size (in bytes). If Destination file don't exists, the date and size fields appears blank.

- Result of operation for each file.

#### **Processed Tab**

Here you'll get a list of files processed in current session. If you want to reprocess an already processed file or group of files, just select them, right-click this list and select *Reprocess selected*. This option will send the selected items to the **Preview** tab.

#### Commands

The easy toolbar, allows you to:

Toggle All: will check items unchecked, and viceversa.
Check All: will check all items.
Uncheck All: to uncheck all items.
Grid: to turn on/off the gridlines of the list.
Clear All: to remove all items from the preview list (files will not be deleted or processed).

You may access more options using a popup menu on the preview list (where files are listed). You can Right-click with your mouse to get this popup menu:

**Properties:** launch Window's Properties dialog for selected file(s).

If you hold the SHIFT key while click this option, then **Intelligent Copier** will try to launch also the destination file, if exists.

Select All: to select all items on the list.

Select None: to unselect all items on the list.

**Toggle Selected Items:** allows you to toggle just the items you selected, not all.

Check Selected Items: to check just the items you selected, not all.

Uncheck Selected Items: to uncheck just the items you selected, not all.

Switch Copy/Move: allows you to switch between Copy or Move of selected item(s).

**Reprocess selected:** Items already processed (copied/moved) appear with a vitility indicator. With this option, you'll move all items already processed OK (with the indicator) from *Processed* tab to *Preview* tab.

You may click the **Close** button if you want to process files later, or click **Proceed** button to start the copy/move process as preview.

## **New Features?**

If you have suggestions, feature requests, feedback and comments, you're welcome to post them at any time on our Web Forum at:

http://www.interdesigner.com/wwwboard/

# History

| Version                                       |            | What's new                                                                                                    |  |
|-----------------------------------------------|------------|----------------------------------------------------------------------------------------------------|--|
| 1.0.0.7                                       | 2003.08.02 | <ul> <li>Preview now shows:</li> <li>Last Modified Date and Time,</li> <li>Size;</li> </ul>                                                                                                    |  |
|                                               |            | for source and destination (if exists).                                                                                                    |  |
| 1.0.0.6                                       | 2003.07.28 | <ul> <li>* Enhanced sort for new data items.</li> <li>* New separate tabs for Preview Files and Processed<br/>Files.</li> </ul>                                                                                                    |  |
| 1.0.0.5                                       | 2003.07.26 | * Fixed error: if rule had several wildcards (ie.:<br>files*.doc;backup*.xls), only the first wildcard was used.<br>This error only was produced in version 1.0.0.4<br>Sorry for any inconvenience. Thanks to <i>Ray</i> , from <i>San</i><br><i>Francisco, USA</i> . To avoid any confusion, we decided to<br>discard version number 1.0.0.4<br>* Cosmetic changes, new toolbar for Defaults settings,<br>new option to discard any changes to settings file if<br>choose Close while holding SHIFT key.                                                                                   |  |
| 1.0.0.4                                       | 2003.07.14 | <ul> <li>* New Preview Before Copy/Move option.<br/>Allows you to get a preview window before any copy<br/>or move process. Now this is default.</li> <li>* Can check/uncheck/select what you want to copy</li> <li>* Can switch Copy or Move at preview.</li> <li>* New option to use the full path on source files to check<br/>for a match file, or not (default).</li> <li>* New Menu options to configure Intelligent Copier's<br/>added options.</li> </ul>                                                                                                    |  |
| 1.0.0.3                                       | 2003.05.21 | <ul> <li>* First version launched to the public! Free for Home<br/>Users only.</li> <li>* Defaults window to keep a file with user's settings and<br/>rules.</li> <li>* User can choose which settings file to use.</li> <li>* Can choose to start with Windows.</li> <li>* Include Removal/Uninstaller option: allows users to<br/>keep a record of files copied/moved. Users can select a<br/>Removal/Uninstaller log file and remove all processed<br/>files from destination. Useful for Administrators, File<br/>Distribution, Gamers (easily install/uninstall maps), etc.</li> </ul> |  |
| 1.0.0.2                                       | 2003.04.15 | Beta testing. WinXP, Win2000, WinNT4 +SP4, WinMe, Win98SE, Win98, Win95 OSR2 with DCOM Update.                                                                                                    |  |
| 1.0.0.1                                       | 2003.04.01 | Beta testing. Improvements.                                                                                                    |  |
| 1.0.0.0                                       | 2003.03.02 | First version launched for Beta Testing.                                                                                                    |  |
| Dates in format XXXX MM DD (Xear, Month, Day) |            |                                                                                                    |  |

Dates in format YYYY.MM.DD (Year . Month . Day).

## System Tray

The System Tray is the special location where small icons are shown, representing programs running on your computer and easy to access. Is located in the right of the task bar (where **Start** button is). Usually, the task bar is on the bottom of the monitor.

## Legal

**Comparator Fast™**, **Interdesigner™**, **D.S.M.™**, **DSM™**, **Interdesigner.com™** are registered trade marks.

Copyright D.S.M./Interdesigner. All Rights Reserved.

All other names and brands may be claimed as the property of others.